# **ZNN Documentation**

*Release 0.1.2*

**Aleksandar Zlateski; Kisuk Lee; Jingpeng Wu; Nicholas Turner;**

October 20, 2016

#### Contents

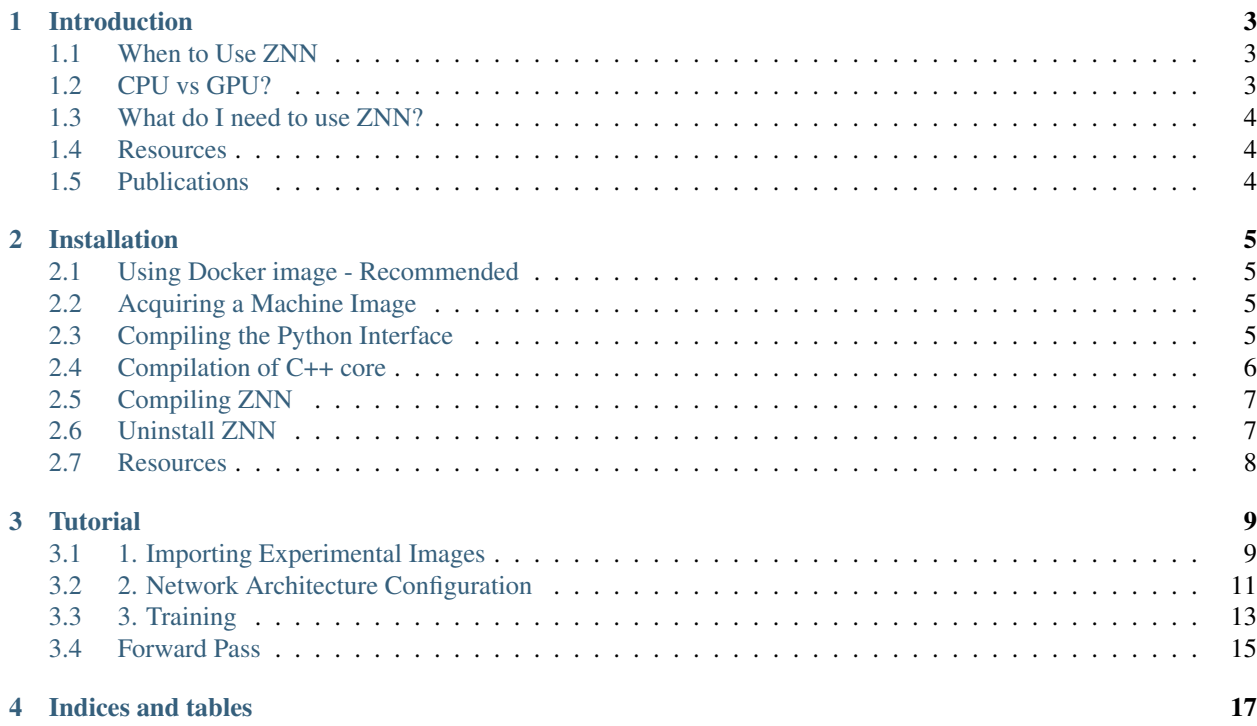

[ZNN](https://github.com/seung-lab/znn-release) is a multi-core CPU implementation of deep learning for 2D and 3D convolutional networks (ConvNets). Contents:

# **Introduction**

<span id="page-6-0"></span>ZNN is a multi-core CPU implementation of deep learning for 2D and 3D convolutional networks (ConvNets). While the core is written in C++, it is most often controlled via the Python interface.

# <span id="page-6-1"></span>**1.1 When to Use ZNN**

- 1. Wide and deep networks
- 2. For bigger output patches ZNN is the only (reasonable) open source solution
- 3. Very deep networks with large filters
- 4. FFTs of the feature maps and gradients can fit in RAM, but not on the GPU
- 5. Runs out of the box on machines with large numbers of cores (e.g. 144+ circa 2016)

ZNN shines when filter sizes are large so that FFTs are used.

# <span id="page-6-2"></span>**1.2 CPU vs GPU?**

Most of current deep learning implementations use GPUs, but that approach has some limitations:

#### 1. SIMD (Single Instruction Multiple Data)

- GPUs have only a single instruction decoder all cores do same work. You may have heard that CPUs can also use a variation of SIMD, but they can specify it per core.
- Branching instructions (if statements) force current GPUs to execute both branches, causing potentially serious decreases in performance.

#### 2. Parallelization done per convolution

- Direct convolution is computationally expensive
- FFT can't efficiently utilize all cores
- 3. Memory limitations
	- GPUs can't cache FFT transforms for reuse
	- Limitations on the dense output size (few alternatives for this feature)

# <span id="page-7-0"></span>**1.3 What do I need to use ZNN?**

Once you've gotten a binary of ZNN either by compiling or using one of our Amazon Web Service AMIs (machine images), here's what you'll need to get started:

- 1. Image Stacks
	- Dataset
	- Ground Truth
	- [tif](https://en.wikipedia.org/wiki/Tagged_Image_File_Format) and [h5](https://en.wikipedia.org/wiki/Hierarchical_Data_Format) formats are supported.
- 2. Sample Definition File (.spec [example\)](https://github.com/seung-lab/znn-release/blob/master/dataset/ISBI2012/dataset.spec)
	- Provides binding between datasets and ground truths.
- 3. Network Architecture File (.znn [example\)](https://github.com/seung-lab/znn-release/blob/master/networks/srini.znn)
	- Provides layout of your convolutional neural network
	- Some [sample networks](https://github.com/seung-lab/znn-release/tree/master/networks) are available.
- 4. Job Configuration File (.cfg [example\)](https://github.com/seung-lab/znn-release/blob/master/python/config.cfg)
- 5. Some prior familiarity with convnets. ;)

Keep following this tutorial and you'll learn how to put it all together.

# <span id="page-7-1"></span>**1.4 Resources**

Tutorial slides: [How to ZNN](https://docs.google.com/presentation/d/1B5g4lgnHN92fD5bkqDCAHraGZL3lz3Df6G-QiYrEWPg/edit?usp=sharing)

# <span id="page-7-2"></span>**1.5 Publications**

- Zlateski, A., Lee, K. & Seung, H. S. (2015) ZNN A Fast and Scalable Algorithm for Training 3D Convolutional Networks on Multi-Core and Many-Core Shared Memory Machines. [\(arXiv link\)](http://arxiv.org/abs/1510.06706)
- Lee, K., Zlateski, A., Vishwanathan, A. & Seung, H. S. (2015) Recursive Training of 2D-3D Convolutional Networks for Neuronal Boundary Detection. [\(arXiv link\)](http://arxiv.org/abs/1508.04843)

# **Installation**

<span id="page-8-0"></span>ZNN Supports Linux and OS X. This guide was developed on Ubuntu 14.04 LTS and OS X Yosemite (10.10.5).

The core of ZNN is written in C++, however we typically control it via a Python interface. We recommend that you follow the python build instructions as it will result in the interface and a compiled ZNN shared library. The C++ instructions will generate a binary without an actively developed means of control.

# <span id="page-8-1"></span>**2.1 Using Docker image - Recommended**

We have a [ZNN docker image](https://hub.docker.com/r/jpwu/znn/), you can use it to run znn almost everywhere.

# <span id="page-8-2"></span>**2.2 Acquiring a Machine Image**

We have some machine images set up and ready to go for training on:

- 1. Amazon Web Services (called AMIs, Amazon Machine Images)
- Image is available in N. Virginia [ami-161d9101](https://console.aws.amazon.com/ec2/v2/home?region=us-east-1#LaunchInstanceWizard:ami=ami-161d9101)
- 2. Google Cloud Platform

This is the easiest method as the program's dependencies are already loaded and the program is compiled.

You should find *ZNN* in */opt/znn-release*. Contact [Jingpeng Wu](mailto:jingpeng@princeton.edu) if there is any issue of the AMI. Note that you should run training as *root*. *sudo* is not enough.

# <span id="page-8-3"></span>**2.3 Compiling the Python Interface**

To facilitate the usage of ZNN, we have built a python interface. It supports training of boundary and affinity map. Please refer to the [python](https://github.com/seung-lab/znn-release/tree/master/python) folder for further information.

#### **2.3.1 Required Packages**

We'll need some libraries for both the C++ core and for Python. For acquiring the python libraries, we recommand using [Anaconda,](https://www.continuum.io/downloads) a python distribution that comes with everything.

We use [Boost.Numpy](http://github.com/ndarray/Boost.NumPy) to facilitate the interaction between python numpy array and the cube in C++ core. To install it, please refer to [Boost.Numpy](http://github.com/ndarray/Boost.NumPy) repository.

## **2.3.2 Installing Boost.Numpy (OS X)**

For convenience, we've provided the following incomplete instructions for OS X:

To install Boost.Numpy you'll need to get boost with Python:

- 1. Get [Homebrew](https://brew.sh)
- 2. brew install boost --with-python
- 3. brew install boost-python
- 4. git clone http://github.com/ndarray/Boost.NumPy
- 5. ...to be completed. Follow the instructions in the Boost.NumPy repository.

#### **2.3.3 Installing emirt**

[emirt](https://github.com/seung-lab/emirt) is a home-made python library specially for neuron reconstruction from EM images.

To install it for ZNN, simply run the following command in the folder of python:

git clone https://github.com/seung-lab/emirt.git

If you find it useful and would like to use it in your other programs, you can also install it in a system path (using your PYTHONPATH environment variable).

#### **2.3.4 Compile the core of python interface**

in the folder of python/core:

```
make -j number_of_cores
```
if you use MKL:

```
make mkl -j number_of_cores
```
# <span id="page-9-0"></span>**2.4 Compilation of C++ core**

The core of ZNN was written with C++ to handle the most computationally expensive forward and backward passes. It is fully functional and can be used to train networks.

#### **2.4.1 Required libraries**

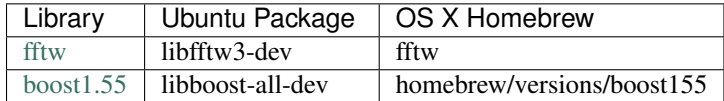

Note that fftw is not required when using [intel MKL.](https://software.intel.com/en-us/intel-mkl)

For OS X, you can find the above libraries by consulting the table above and using [Homebrew.](http://brew.sh/)

# <span id="page-10-0"></span>**2.5 Compiling ZNN**

We provide several methods for compilation depending on what tools and libraries you have available to you.

## **2.5.1 Compiler flags**

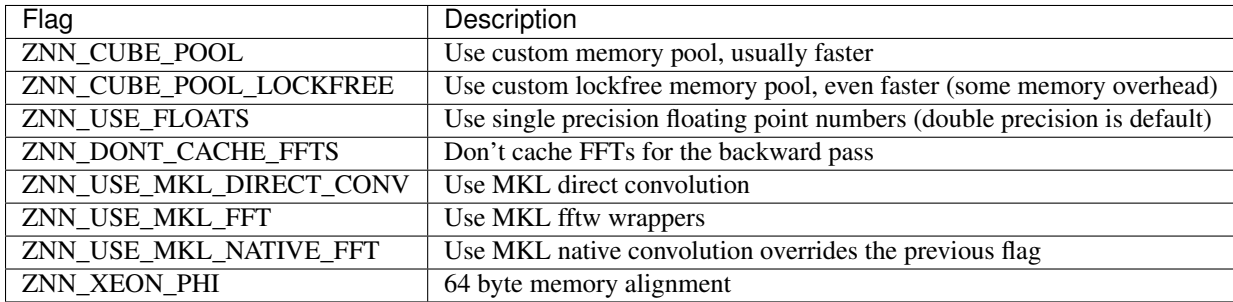

#### **2.5.2 Compile with make**

The easiest way to compile ZNN is to use Makefile. in the root folder of znn:

```
make -j number_of_cores
```
#### if you use MKL:

```
make mkl -j number_of_cores
```
## **2.5.3 Compile with gcc and clang**

in the folder of src:

```
g++ -std=c++1y training_test.cpp -I../../ -I../include -lfftw3 -lfftw3f -lpthread -pthr\phiad -O3 -DNDEI
```
Notethat g++ should support c++1y standard. v4.8 and later works (gcc-4.9.3 do not work!).

## **2.5.4 Compile with icc**

Intel provides their own optimized C compiler called [icc.](https://en.wikipedia.org/wiki/Intel_C%2B%2B_Compiler) If you're interested you might be able to get it and MKL through one of [these packages.](https://software.intel.com/en-us/qualify-for-free-software)

in the folder of src:

icc -std=c++1y training\_test.cpp -I../../ -I../include -lpthread -lrt -static-intel -DNDEBUG -03 -mkl

# <span id="page-10-1"></span>**2.6 Uninstall ZNN**

Simply remove the ZNN folder. The packages should be uninstalled separately if you would like to.

# <span id="page-11-0"></span>**2.7 Resources**

• the [travis file](https://github.com/seung-lab/znn-release/blob/master/.travis.yml) shows the step by step installation commands in Ubuntu.

# **Tutorial**

<span id="page-12-0"></span>Now that you have ZNN set up in an environment you want to use, let's set up an experiment.

Since the python interface is more convenient to use, this tutorial only focuses on it.

# <span id="page-12-1"></span>**3.1 1. Importing Experimental Images**

Create a directory called "experiments" in the ZNN root directory. Copy your images to the directory. You'll want to keep track of which images are your source images and which are your ground truth. Make sure you create a training set and a validation set so that you can ensure your training results are meaningful. If you only have one set of images, split them down the middle.

#### **3.1.1 Image format**

The dataset is simply a  $3D \text{ ti } f$  or h5 image stack.

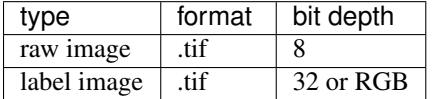

- For training, you should prepare pairs of tif files, one is a stack of raw images, the other is a stack of labeled images. A label is defined as a unique RGBA color.
- For forward pass, only the raw image stack is needed.

#### **3.1.2 Image configuration**

Next create a .spec file that provides the binding between your dataset and ground truth.

The image pairs are defined as a **Sample**. Start with this [example](https://github.com/seung-lab/znn-release/blob/master/dataset/ISBI2012/dataset.spec) and customize it to suit your needs.

The .spec file format allows you to specify multiple files as inputs (stack images) and outputs (ground truth labels) for a given experiment. A binding of inputs to outputs is called a sample.

The file structure looks like this, where "N" in imageN can be any positive integer. Items contained inside angle brackets are <option1, option2> etc.

```
[imageN]
finames = path/of/image1path/of/image2
pp_types = <standard2D, none> # preprocess the image by subtracting mean
```

```
is_auto_crop = <yes, no> # crop images to mutually fit and fit ground truth labels
[labelN]
finames = path/of/label1pp_types = <one_class, binary_class, affinity, none>
is_auto_crop = <yes, no>
fmasks = path/of/mask1
         path/of/mask1
[sampleN]
input = 1output = 1
```
# **3.1.3 [imageN] options**

Declaration of source images to train on.

Required:

1. fnames: Paths to image stack files.

Optional:

1. pp\_types (preprocessing types): none (default), standard2D, standard3D, symetric\_rescale

```
standard2D modifies the image by subtracting the mean and dividing by the standard deviation of the p
standard3D normalize for whole 3D volume like standard2D
symmetric_rescale rescales to [ -1, 1 ]
```
2. **is\_auto\_crop**: no (default), yes If the corresponding ground truth stack's images are not the same dimension as the image set (e.g. image A is 1000px x 1000px and label A is 100px x 100px), then the smaller image will be centered in the larger image and the larger image will be cropped around it.

# **3.1.4 [labelN] options**

Declaration of ground truth labels to evaluate training on.

Required:

1. fnames: Paths to label stack files.

Optional:

1. pp\_types (preprocessing types): none (default), one\_class, binary\_class, affinity

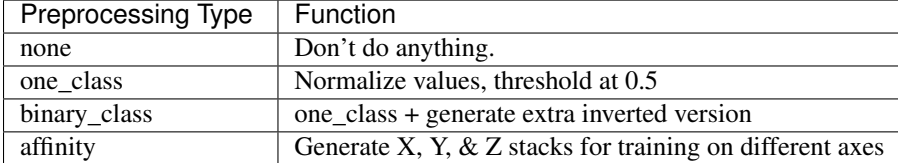

- 2. **is\_auto\_crop**: no (default), yes If the corresponding ground truth stack's images are not the same dimension as the image set (e.g. image A is 1000px x 1000px and label A is 100px x 100px), then the smaller image will be centered in the larger image and the larger image will be cropped around it.
- 3. **fmasks**: Paths to mask files fmasks are used like cosmetics to coverup damaged parts of images so that your neural net doesn't learn useless information. Pixel values greater than zero are on. That is to say, white is on, black is off. The same file types are supported as for regular images.

#### **3.1.5 [sampleN] options**

Declaration of binding between images and labels. You'll use the sample number in your training configuration to decide which image sets to train on.

Required:

- 1. input: (int > 0) should correspond to the N in an [imageN]. e.g. input: 1
- 2. output: (int  $> 0$ ) should correspond to the N in a [labelN]. e.g. output: 1

# <span id="page-14-0"></span>**3.2 2. Network Architecture Configuration**

We have a custom file format . znn for specifying the layout of your neural network. It works based on a few simple concepts.

- 1. Each of the input nodes of the network represent an image stack.
- 2. The network consists of layers whose size can be individually specified.
- 3. The edge betwen the layers specify not only the data transfer from one layer to another (e.g. one to one, or fully connected), they also prescribe a transformation, e.g. a filter or weight, to be applied.
- 4. After all the weights or filters have been applied, the inputs are summed and a pixel-wise transfer function (e.g. a [sigmoid](https://en.wikipedia.org/wiki/Sigmoid_function) or [ReLU\)](https://en.wikipedia.org/wiki/Rectifier_(neural_networks)) is applied.
- 5. The type of the edges determines if the layers its connecting is a one-to-one mapping or is fully connected. For example, a convolution type will result in fully connected layers.
- 6. The output layer represents whatever you're training the network to do. One common output is the predicted labels for an image stack as a single node.

You can find example network N4 [here.](https://github.com/seung-lab/znn-release/blob/master/networks/N4.znn)

Here's an example excepted from the N4 network:

```
nodes input
type input
size 1
edges conv1
type conv
init xavier
size 1,4,4
stride 1,1,1
input input
output nconv1
nodes nconv1
type transfer
function rectify_linear
size 48
edges pool1
type max_filter
size 1,2,2
stride 1,2,2
input nconv1
output npool1
```

```
nodes npool1
type sum
size 48
....
edges conv6
type conv
init xavier
size 1,1,1
stride 1,1,1
input nconv5
output output
nodes output
type transfer
function linear
size 2
```
The .znn file is comprised of two primary objects – nodes and edges. An object declaration consists of the type nodes or edges followed by its name on a new line followed by its parameters.

## **3.2.1 nodes type declaration**

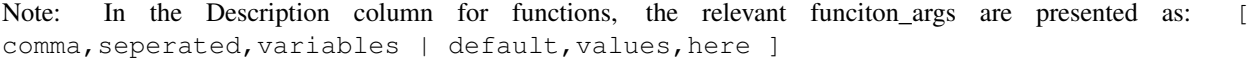

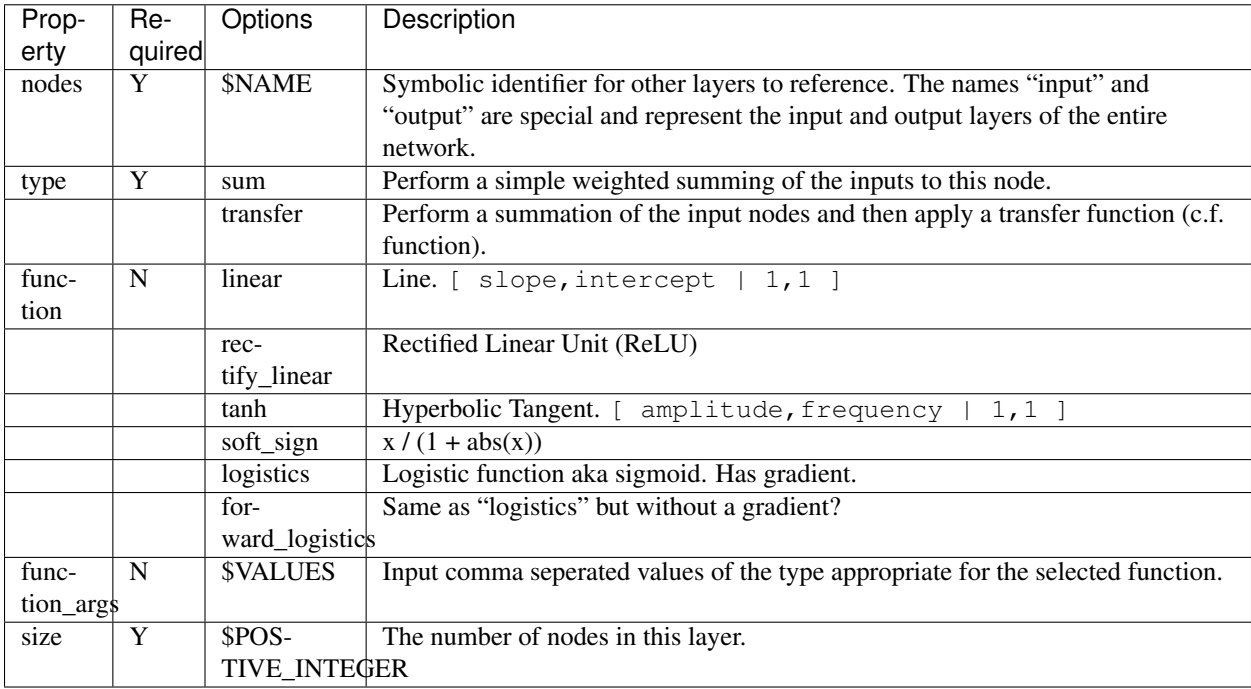

## **3.2.2 edges type declaration**

Note: In the Description column for functions, the relevant init\_args are presented as: [ comma, seperated, variables | default, values, here ]

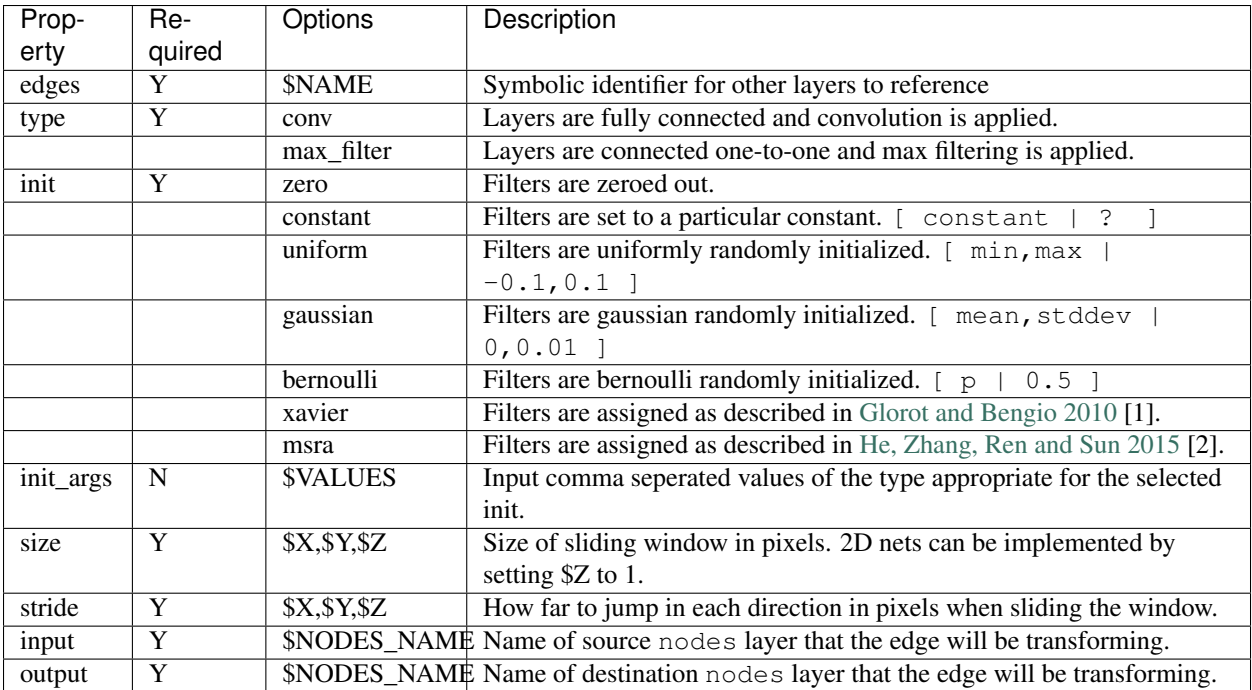

[1] Glorot and Bengio. "Understanding the difficulty of training deep feedforward neural networks". JMLR 2010. <http://jmlr.org/proceedings/papers/v9/glorot10a/glorot10a.pdf>

[2] He, Zhang, Ren and Sun. "Delving Deep into Rectifiers: Surpassing Human-Level Performance on ImageNet Classification" CVPR 2015. <http://arxiv.org/abs/1502.01852>

For more examples, please refer to the [networks](https://github.com/seung-lab/znn-release/tree/master/networks) directory.

# <span id="page-16-0"></span>**3.3 3. Training**

Now that you've set up your training and validation datasets in your . spec file and have designed a neural network in your .znn file, it's time to tell the network exactly what to do. We do this via a .cfg configuration file.

## **3.3.1 Parameter configuration**

The training and forward parameters of the network can be set using a configuration file [\(example\)](https://raw.githubusercontent.com/seung-lab/znn-release/abd05db3a97db1e39e437927746508357665bdde/python/config.cfg).

The configuration file uses the commonly used [Python ConfigParser.](https://docs.python.org/2/library/configparser.html) Consult that link for detailed information on acceptable syntax. The .cfg file uses [sections] to ecapsulate different parameter sets. In the past, we used to use multiple sections, but now we just use one called [parameters].

We suggest you grab the example file and modify it to suit your needs. Consult the table below when you run into trouble.

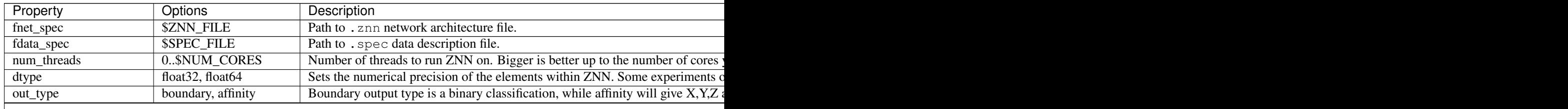

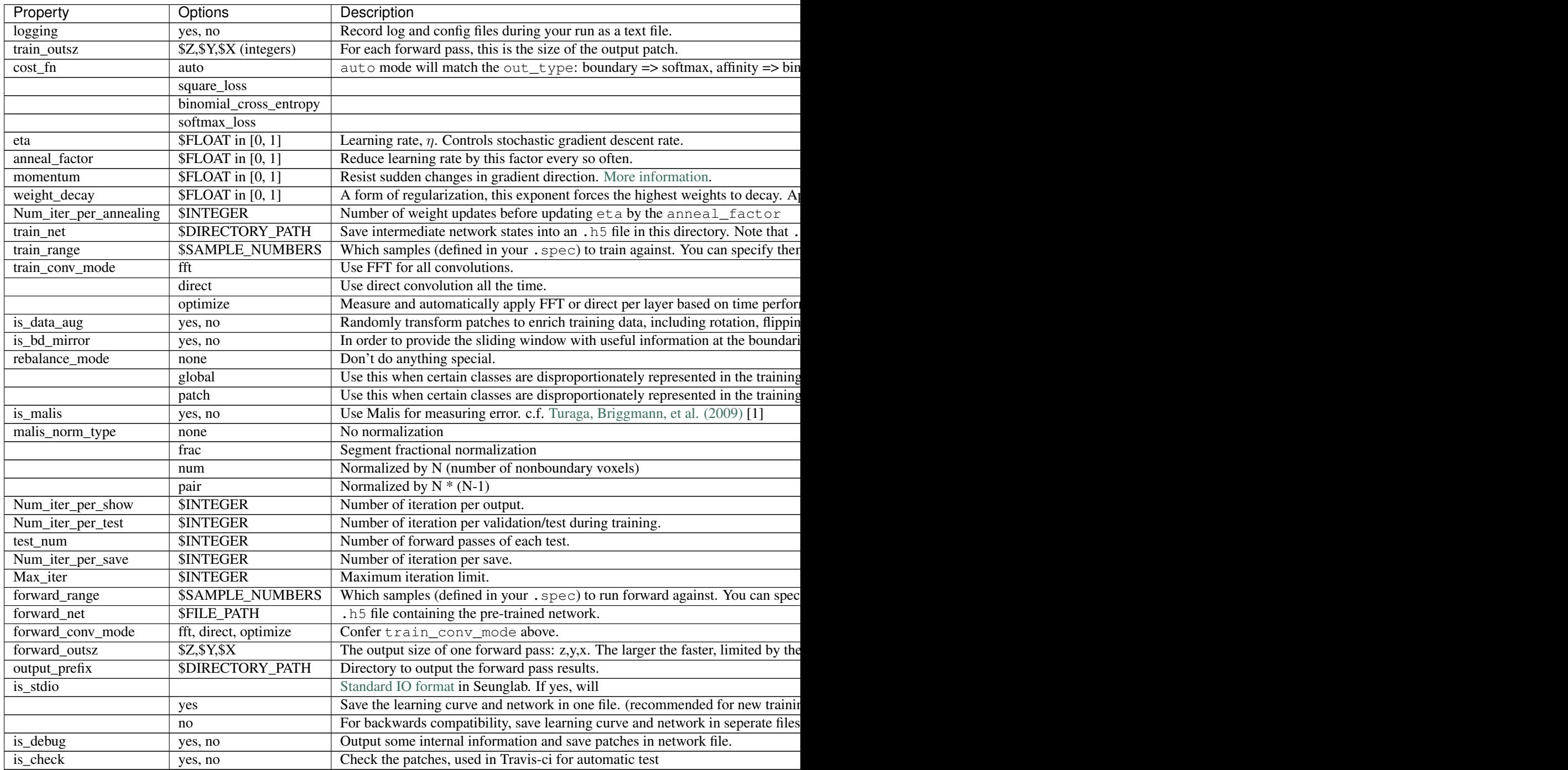

[1] Turaga, Briggmann, et al. "Maximin affinity learning of image segmentation". NIPS 2009. <http://papers.nips.cc/paper/3887-maximin-affinity-learning-of-image-segmentation>

# **3.3.2 Run a training**

After setting up the configuration file, you can now train your networks.

Make sure you run the following command from within the *znn-release/python* directory. This is a limitation that can be fixed in future releases.

python train.py -c path/of/config.cfg

#### **3.3.3 Resume a training**

Since the network is periodically saved, we can resume training whenever we want to. By default, ZNN will automatically resume the latest training net (net\_current.h5) in a folder, which was specified by the train\_net parameter in the configuration file.

To resume training a specific network, we can use the seeding function:

python train.py -c path/of/config.cfg -s path/of/seed.h5

#### **3.3.4 Transfer learning**

Sometimes, we would like to utilize a trained network. If the network architectures of trained and initialized network are the same, we call it Loading. Otherwise, we call it Seeding, in which case the trained net is used as a seed to initialize part of the new network. Our implementation merges Loading and Seeding. Just use the synonymous -s or --seed command line flags.

python train.py -c path/of/config.cfg -s path/of/seed.h5

# <span id="page-18-0"></span>**3.4 Forward Pass**

run the following command:

python forward.py -c path/of/config.cfg

if you are running forward pass intensively for a large image stack, it is recommanded to recompile python core using *DZNN\_DONT\_CACHE\_FFTS*. Without caching FFTS, you can use a large output size, which reuse a lot of computation and speed up your forward pass.

NOTE: If your forward pass aborts without writing anything, try reducing the output size, as you may have run out of memory.

**CHAPTER 4**

**Indices and tables**

- <span id="page-20-0"></span>• genindex
- modindex
- search